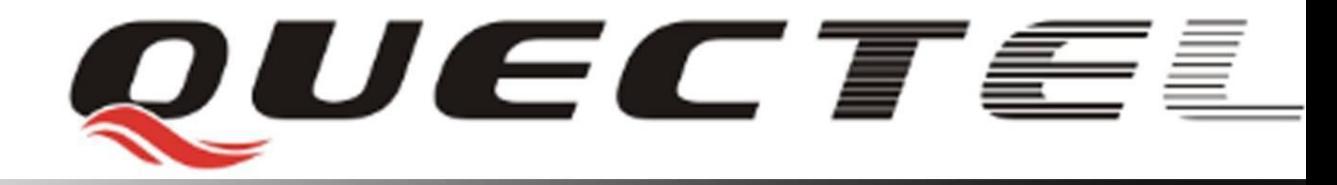

# **Quectel Cellular Engine**

# **GSM SMTP AT Commands**

**GSM\_SMTP\_ATC\_V1.2**

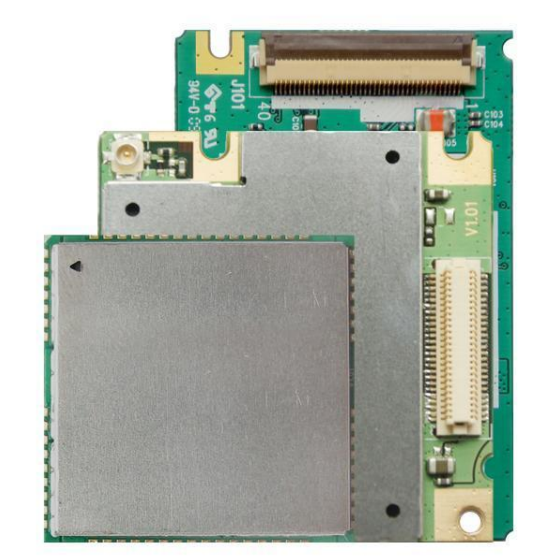

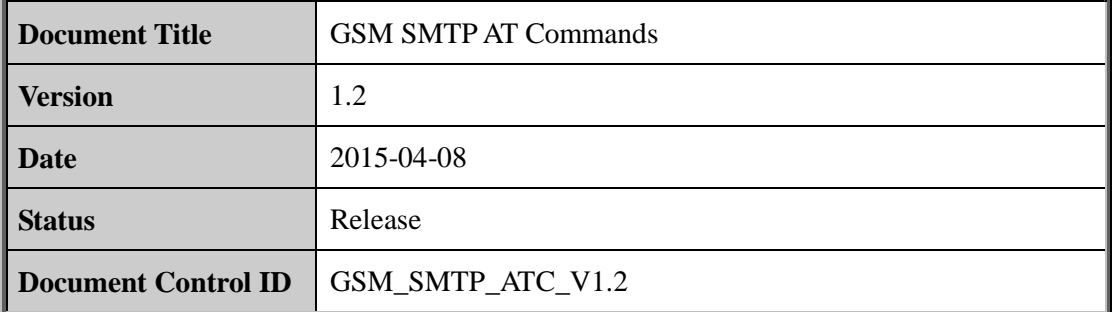

#### **General Notes**

Quectel offers this information as a service to its customers, to support application and engineering efforts that use the products designed by Quectel. The information provided is based upon requirements specifically provided to Quectel by the customers. Quectel has not undertaken any independent search for additional relevant information, including any information that may be in the customer's possession. Furthermore, system validation of this product designed by Quectel within a larger electronic system remains the responsibility of the customer or the customer's system integrator. All specifications supplied herein are subject to change. I offers this information as a service to its customers, to support approaches are the products designed by Quectel. The information upon requirements specifically provided to Quectel by the customers. Que alken any indepe

#### **Copyright**

This document contains proprietary technical information which is the property of Quectel Limited. The copying of this document, distribution to others, and communication of the contents thereof, are forbidden without express authority. Offenders are liable to the payment of damages. All rights are reserved in the event of a patent grant or registration of a utility model or design. All specification supplied herein are subject to change without notice at any time. derlaken any independent search for additional relevant information, including any<br>formation that may be in the customer's possession. Furthermore, system validation of this<br>duct designed by Quectel within a larger electro

*Copyright © Quectel Wireless Solutions Co., Ltd. 2015*

### **Contents**

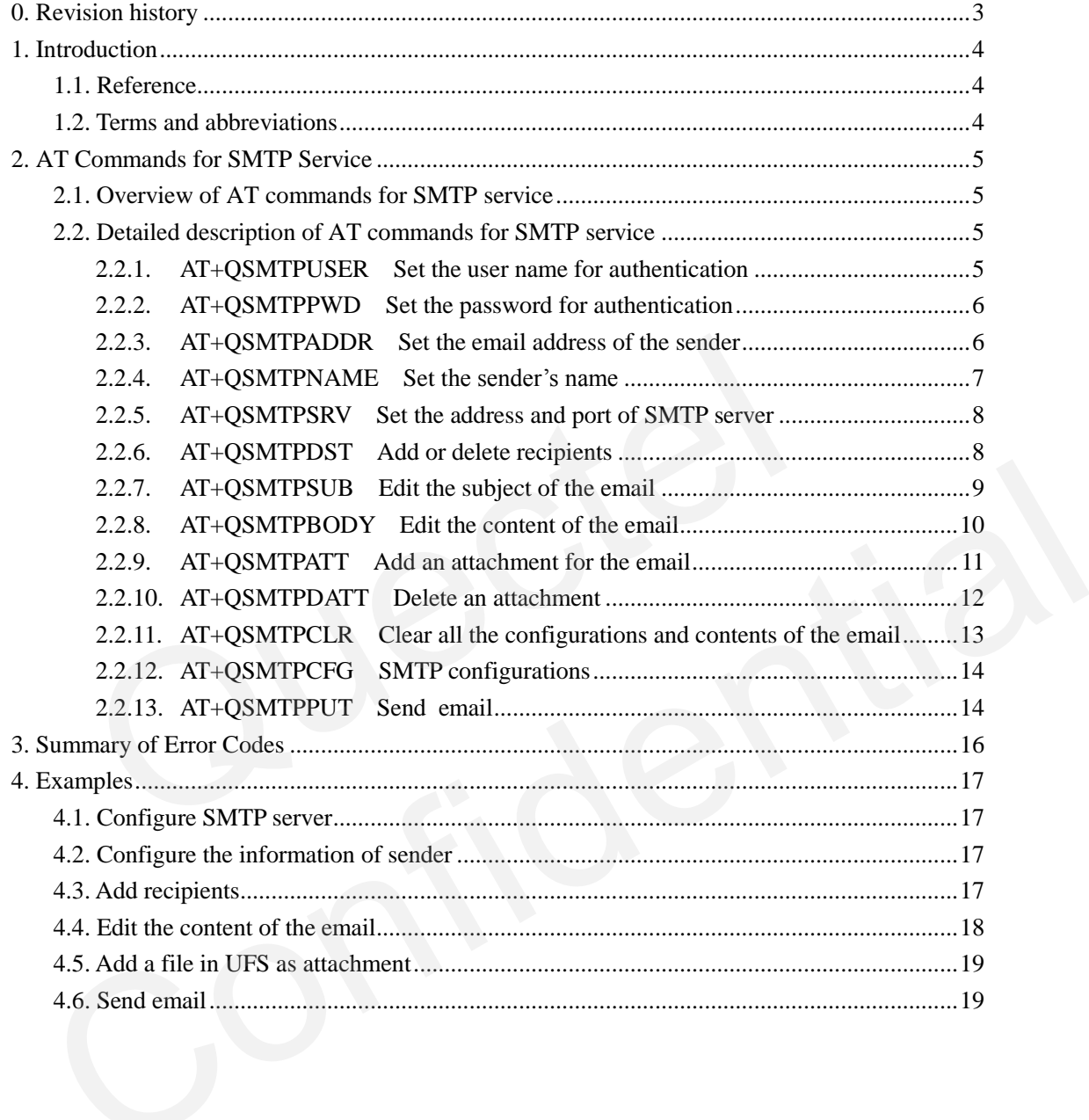

# <span id="page-3-0"></span>**0. Revision history**

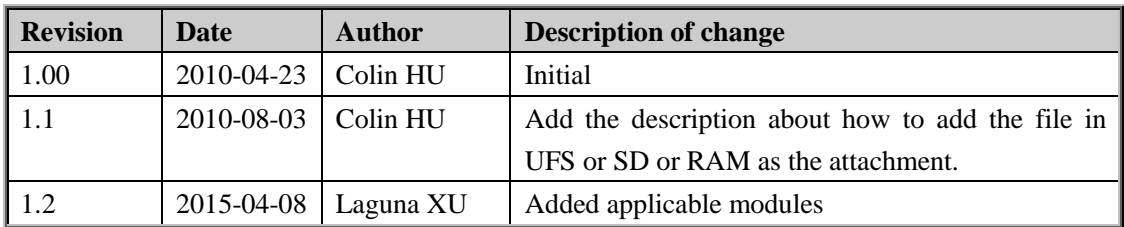

## <span id="page-4-0"></span>**1. Introduction**

Quectel Module provides an internal TCP/IP stack that is driven by AT commands and enables the host application to easily access the internet service. It includes TCP service, UDP service, HTTP service, FTP service and SMTP service, etc. This document is a reference guide to all the AT commands and responses defined for SMTP service.

This document is applicable to all Quectel GSM modules.

#### **1.1. Reference**

#### **Table 1: Reference**

<span id="page-4-1"></span>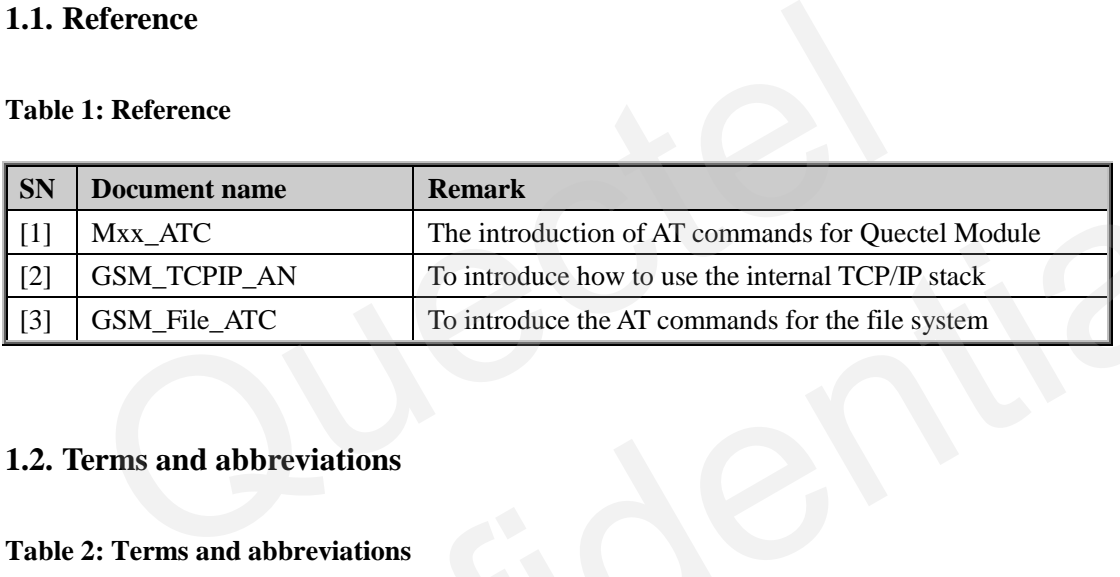

#### <span id="page-4-2"></span>**1.2. Terms and abbreviations**

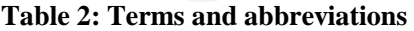

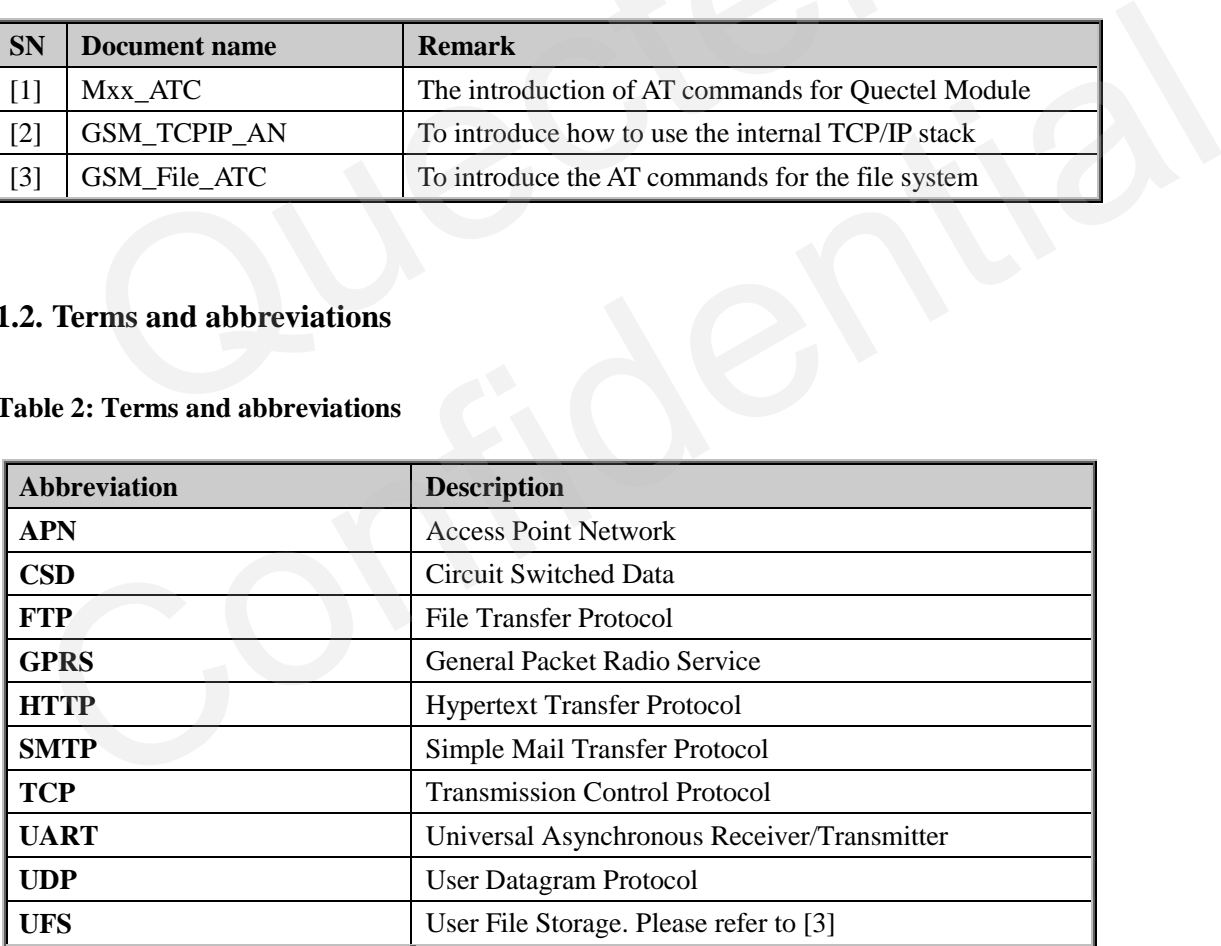

# <span id="page-5-0"></span>**2. AT Commands for SMTP Service**

#### <span id="page-5-1"></span>**2.1. Overview of AT commands for SMTP service**

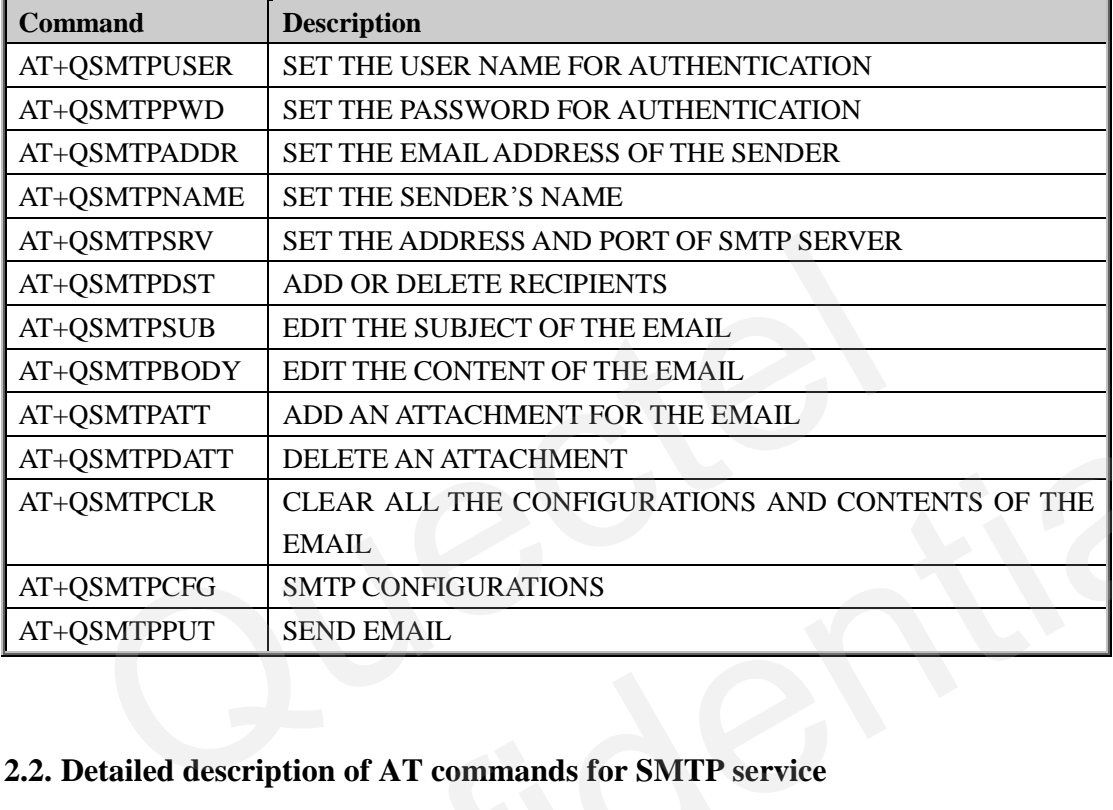

#### <span id="page-5-2"></span>**2.2. Detailed description of AT commands for SMTP service**

#### <span id="page-5-3"></span>**2.2.1. AT+QSMTPUSER Set the user name for authentication**

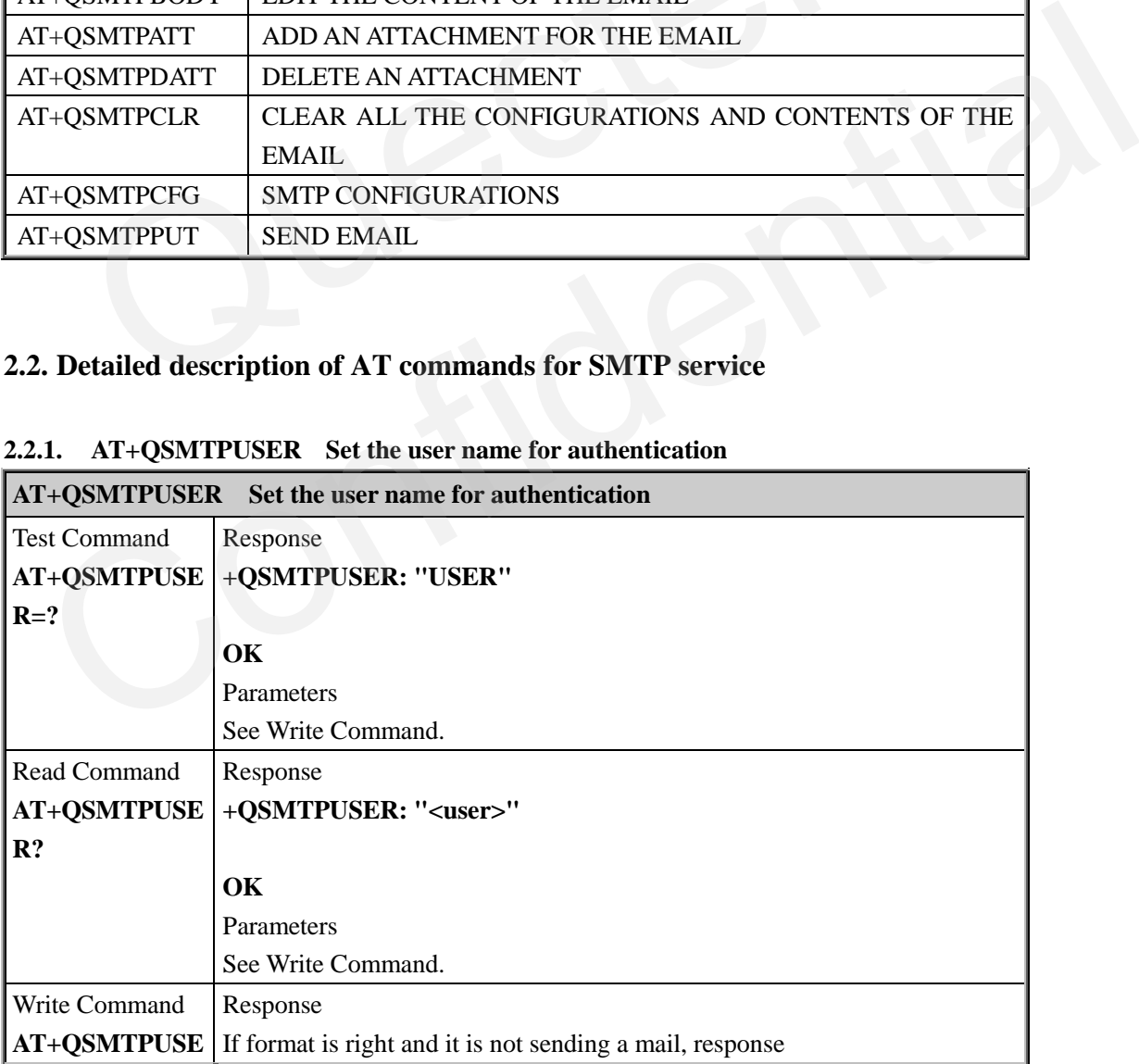

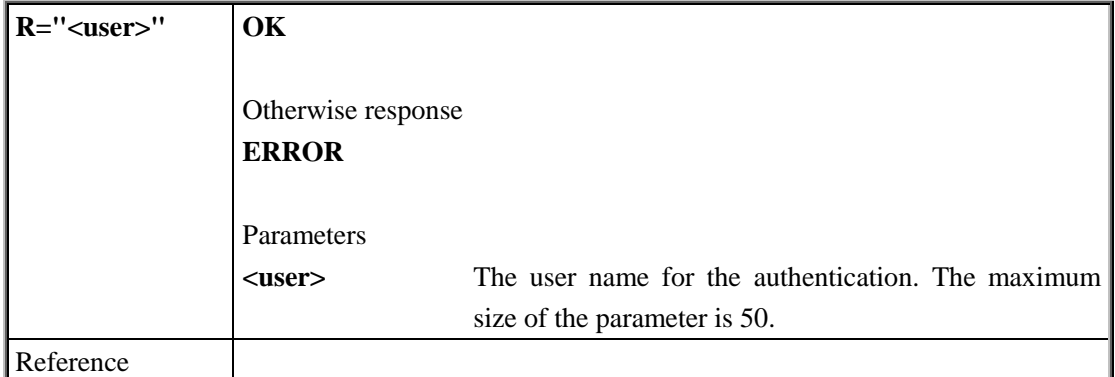

#### <span id="page-6-0"></span>**2.2.2. AT+QSMTPPWD Set the password for authentication**

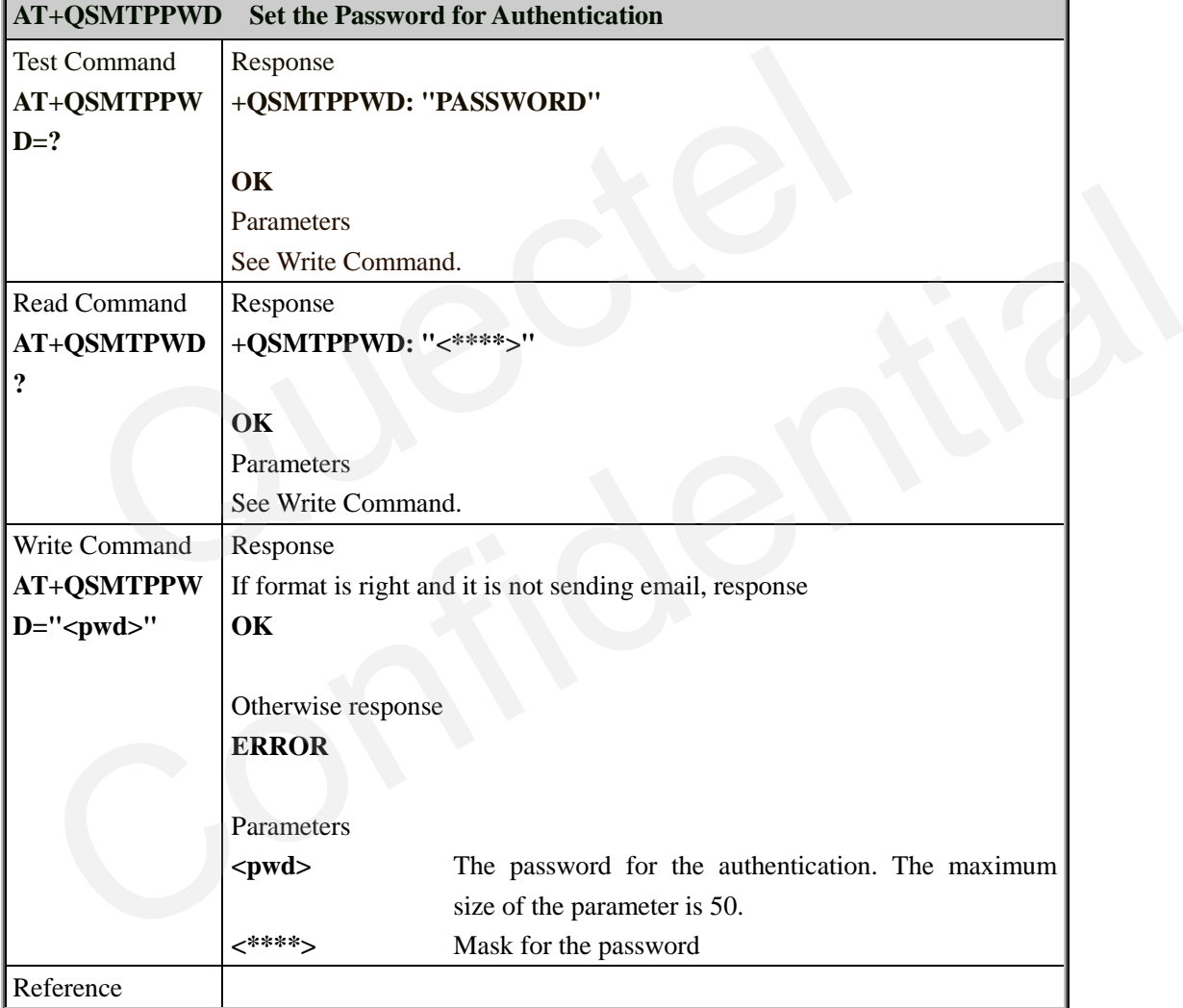

#### <span id="page-6-1"></span>**2.2.3. AT+QSMTPADDR Set the email address of the sender**

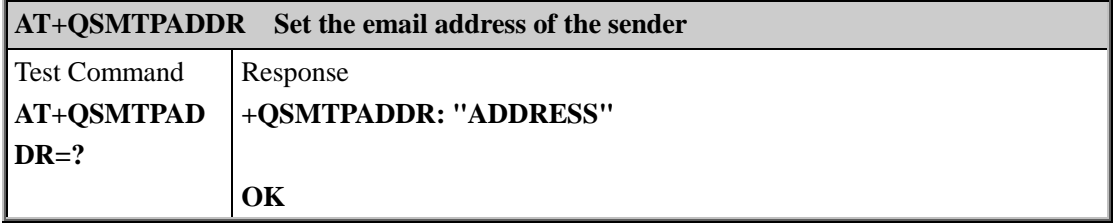

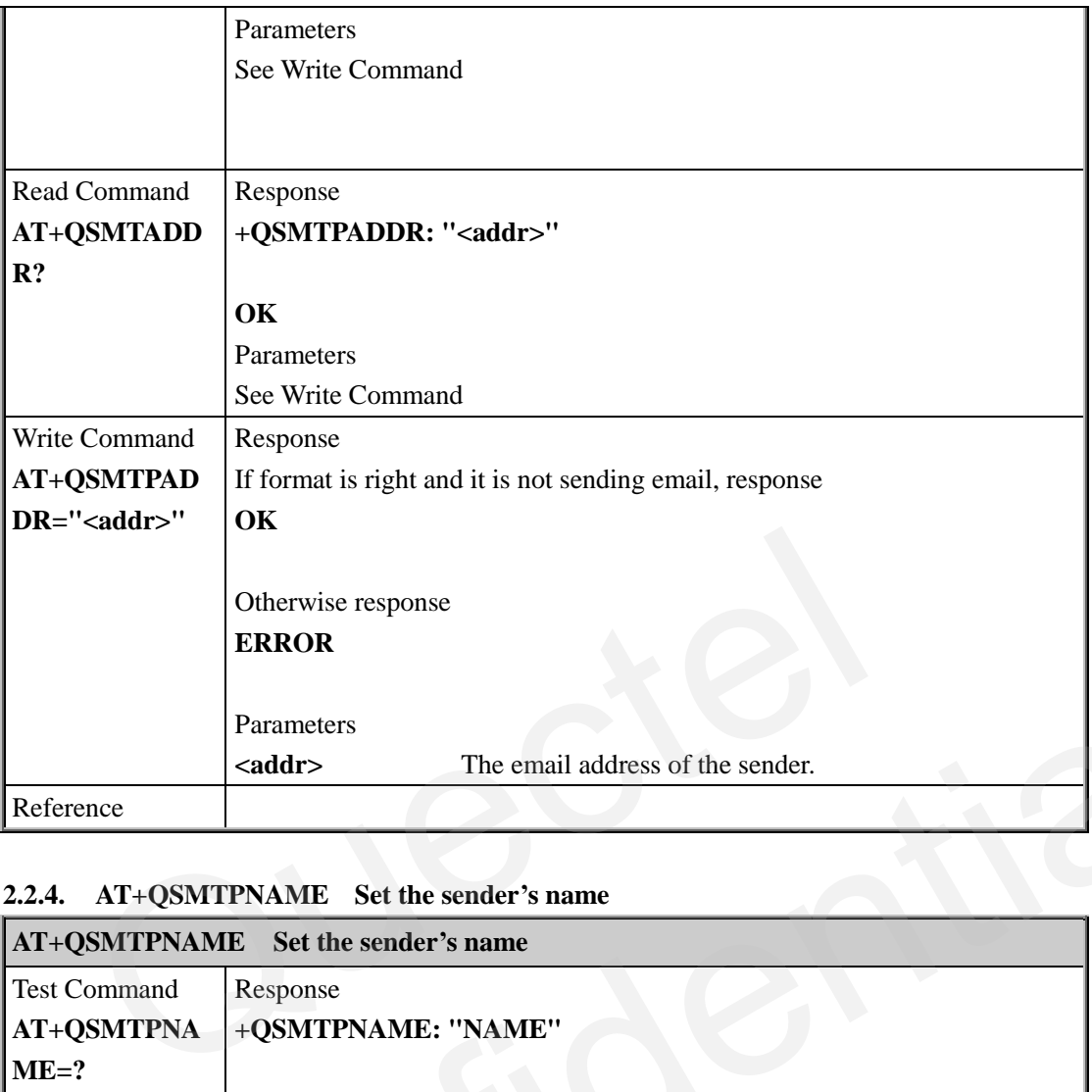

#### <span id="page-7-0"></span>**2.2.4. AT+QSMTPNAME Set the sender's name**

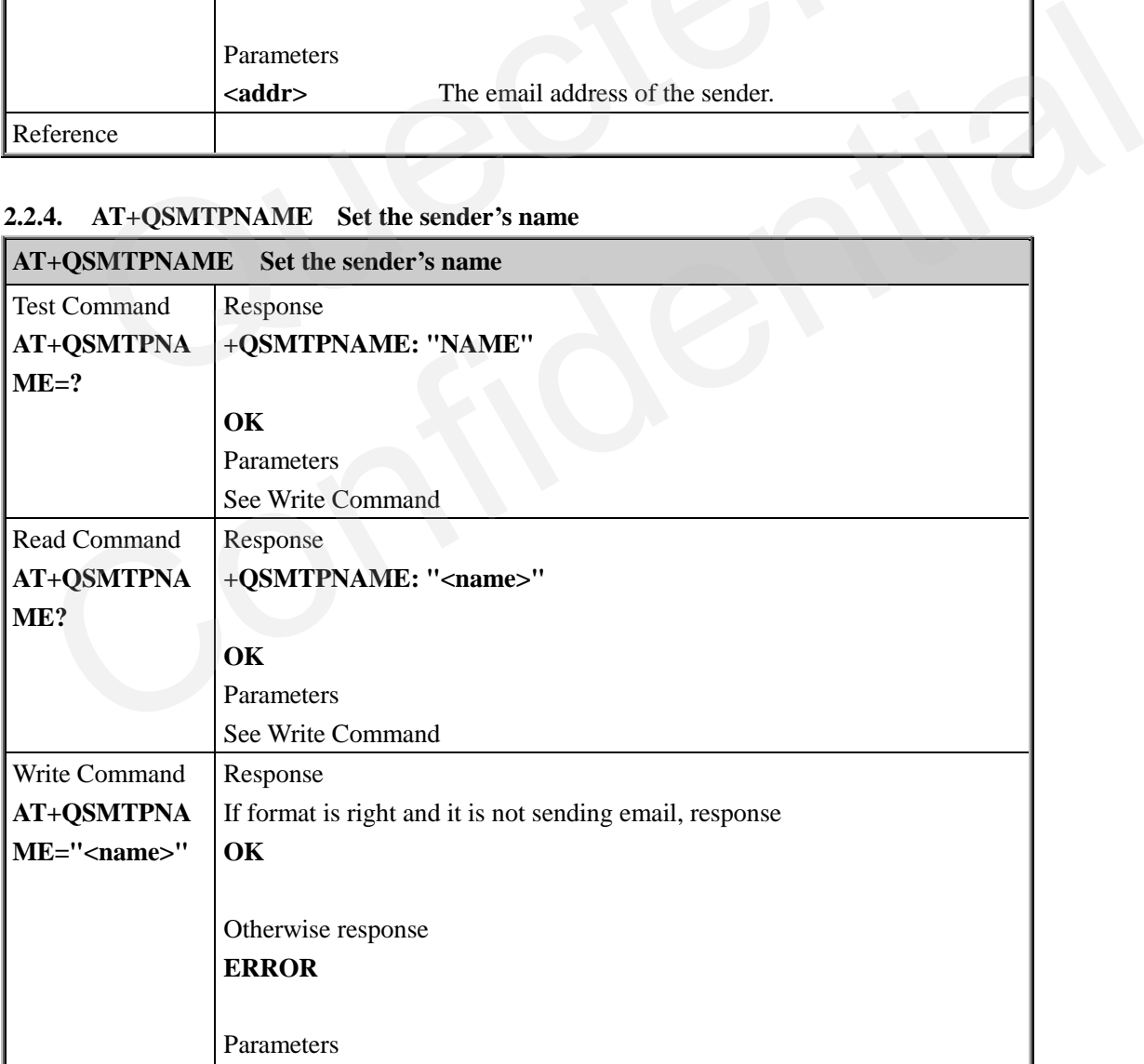

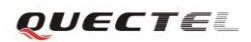

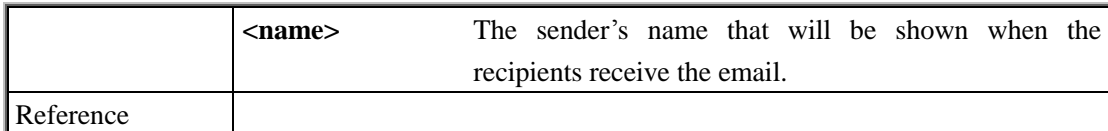

#### <span id="page-8-0"></span>**2.2.5. AT+QSMTPSRV Set the address and port of SMTP server**

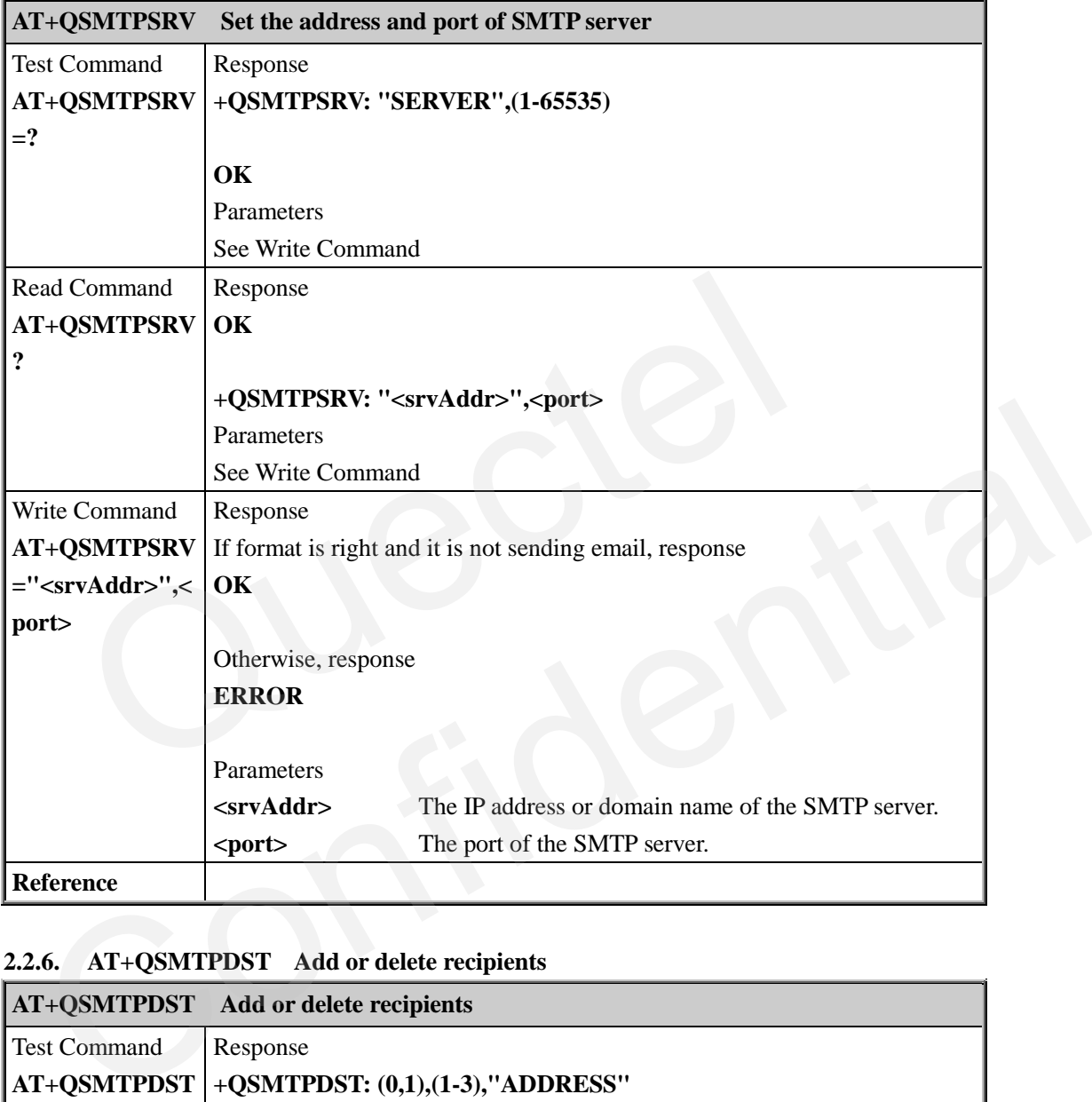

#### <span id="page-8-1"></span>**2.2.6. AT+QSMTPDST Add or delete recipients**

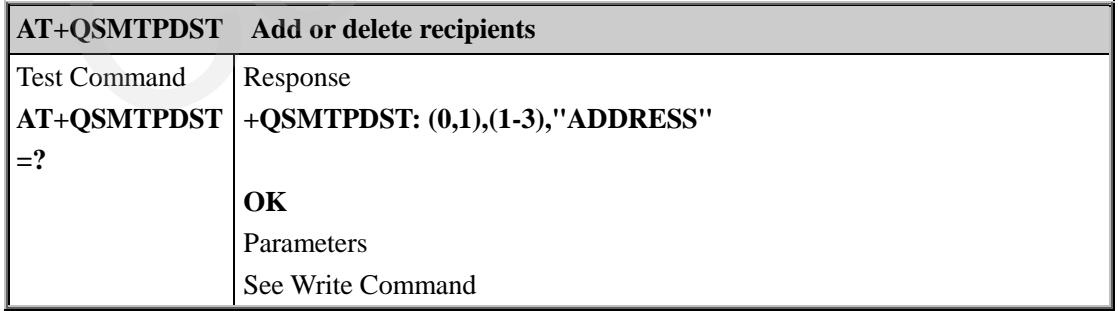

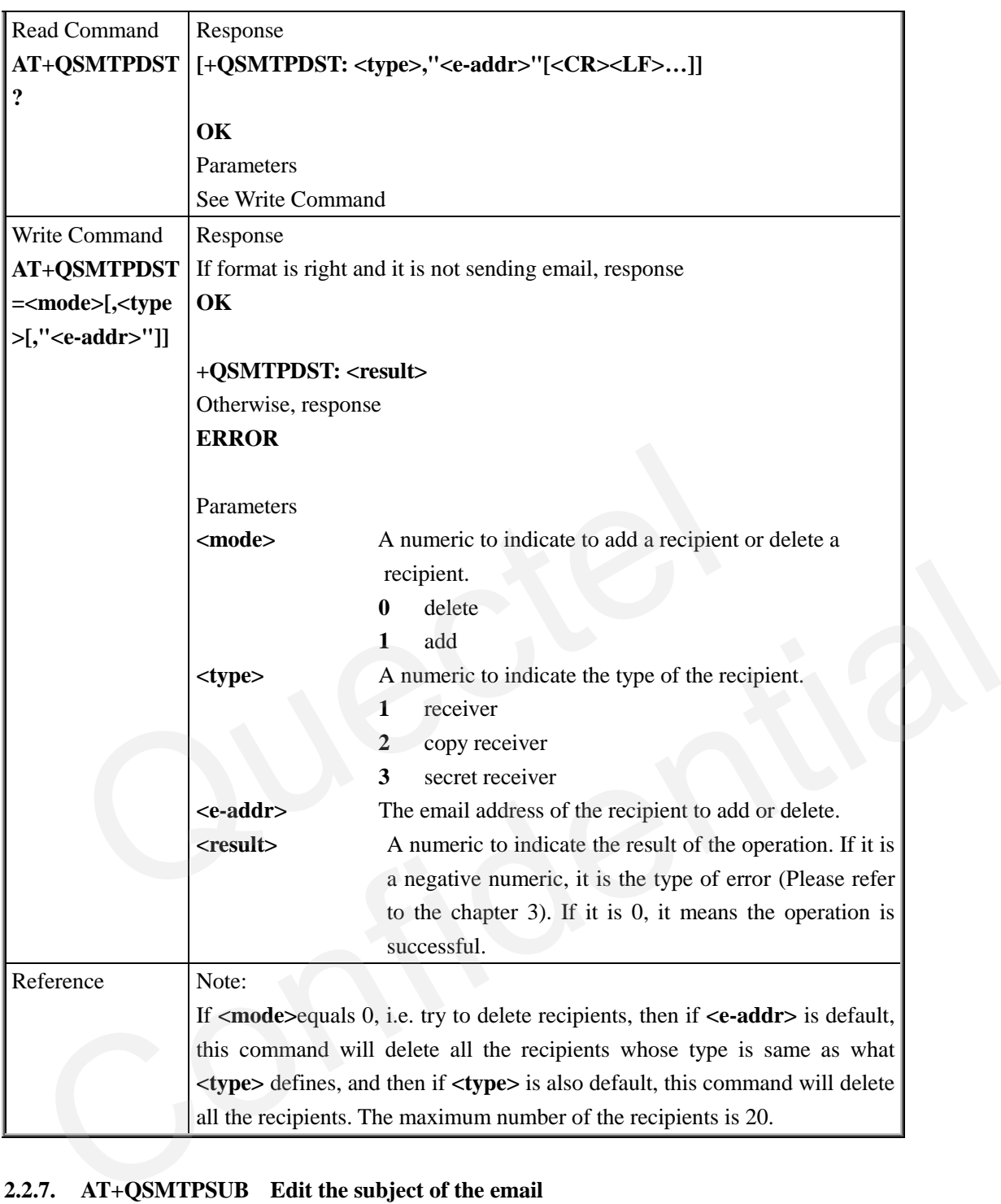

#### <span id="page-9-0"></span>**2.2.7. AT+QSMTPSUB Edit the subject of the email**

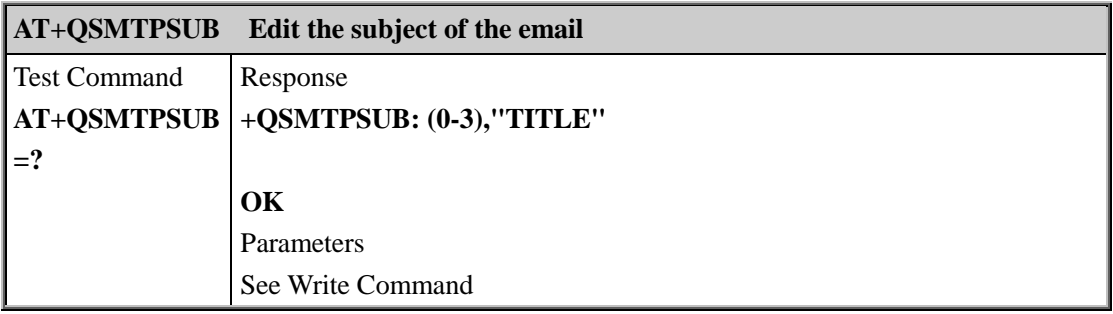

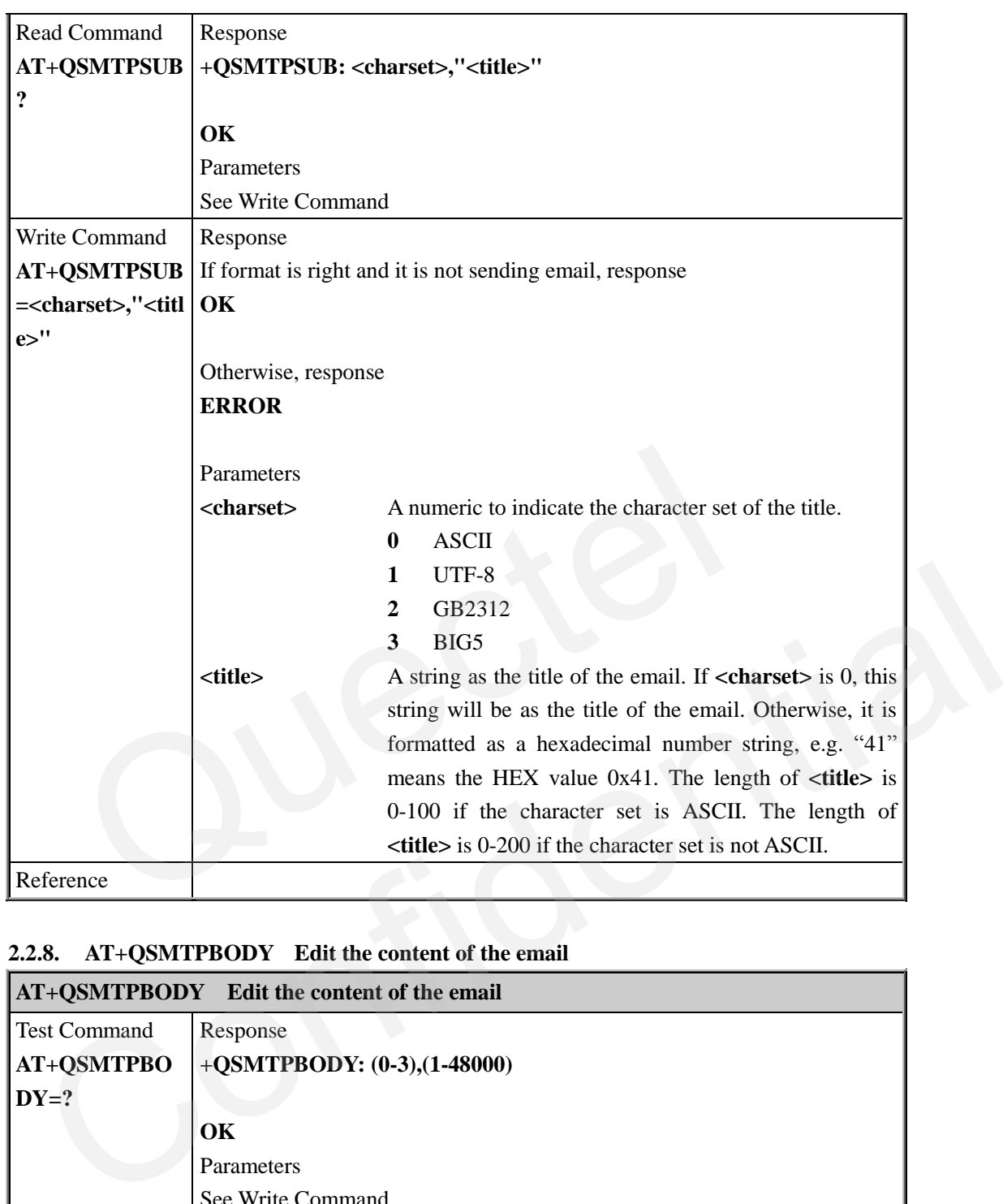

#### <span id="page-10-0"></span>**2.2.8. AT+QSMTPBODY Edit the content of the email**

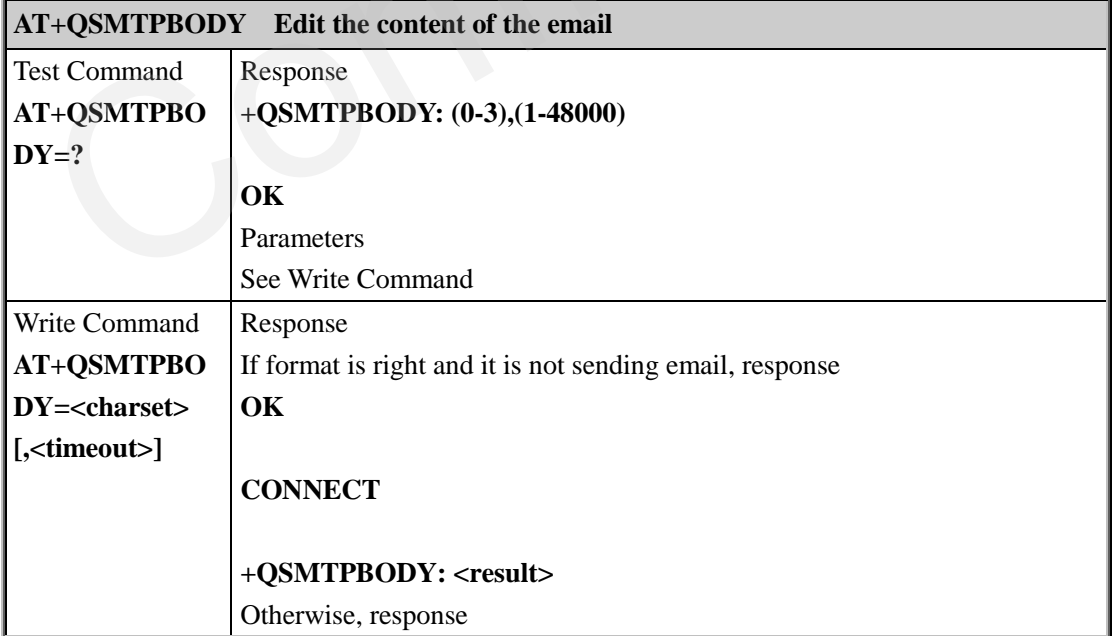

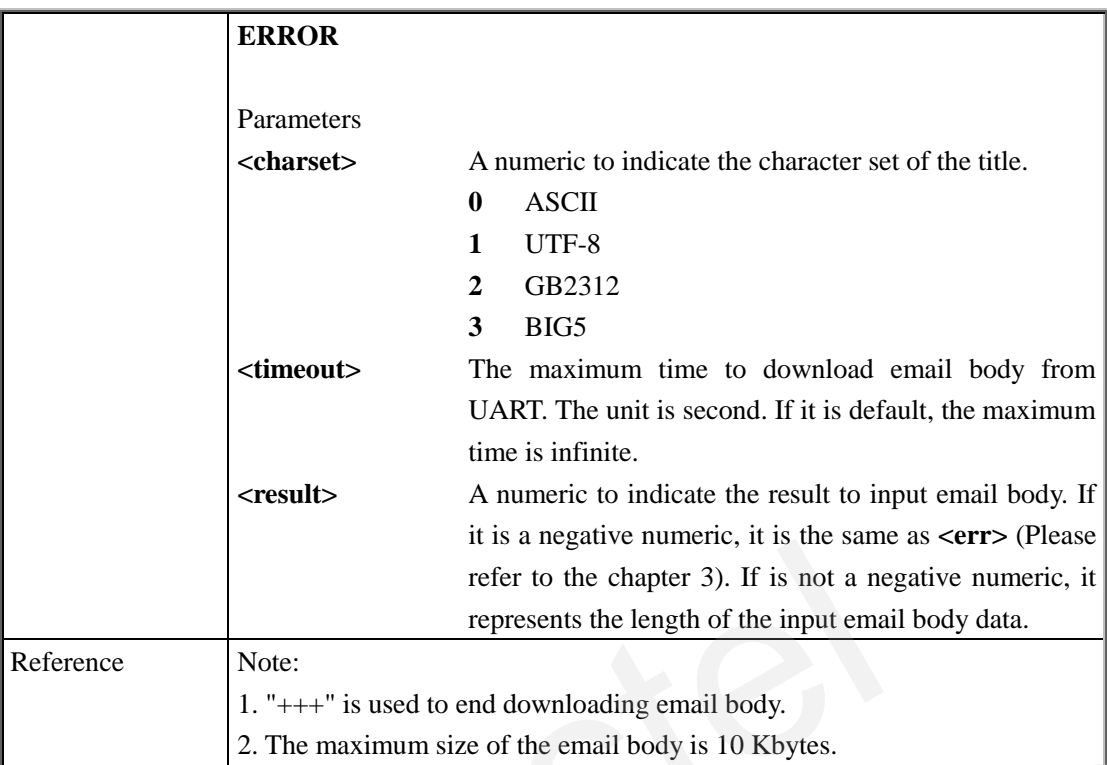

#### <span id="page-11-0"></span>**2.2.9. AT+QSMTPATT Add an attachment for the email**

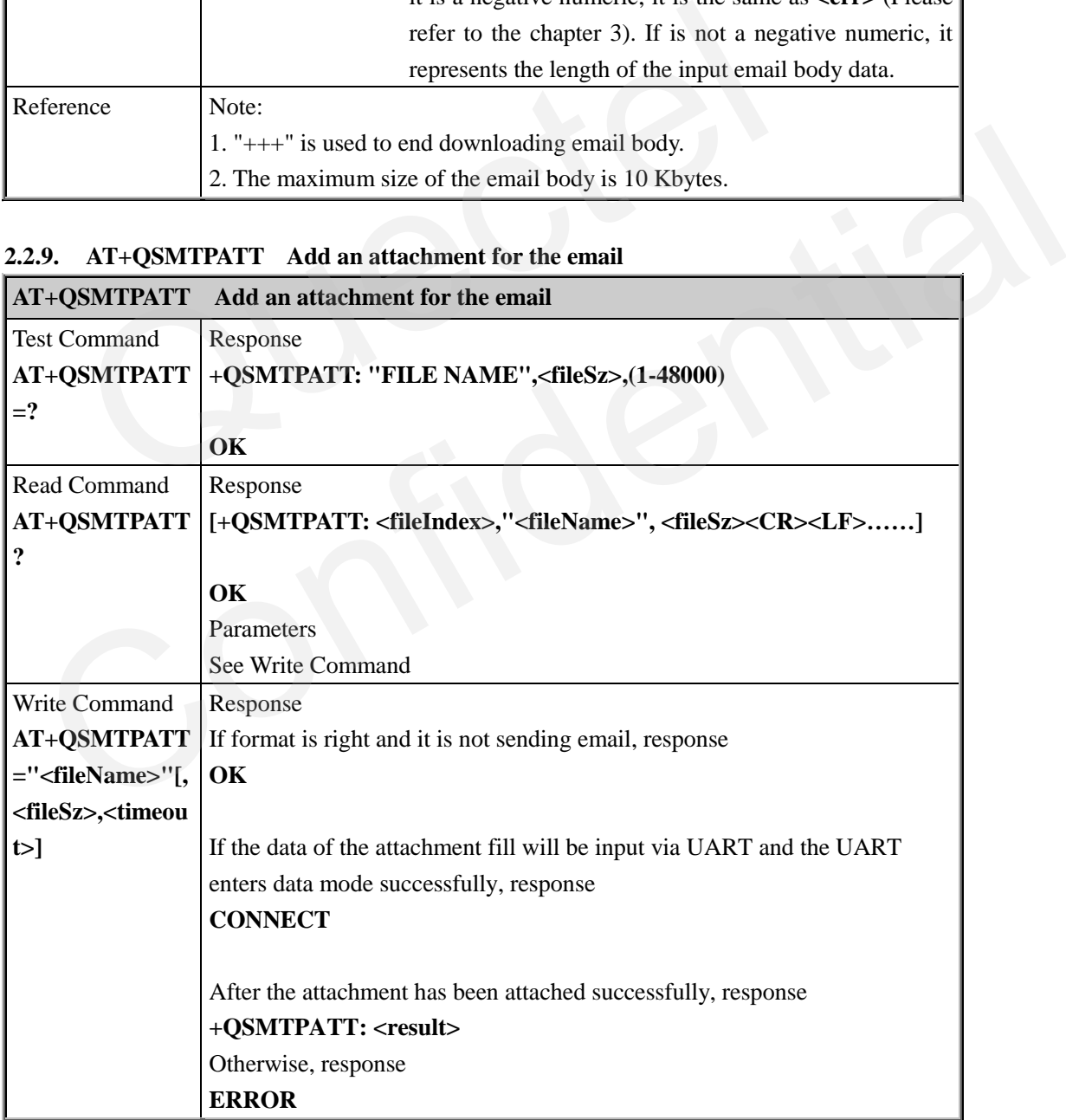

Ē

5

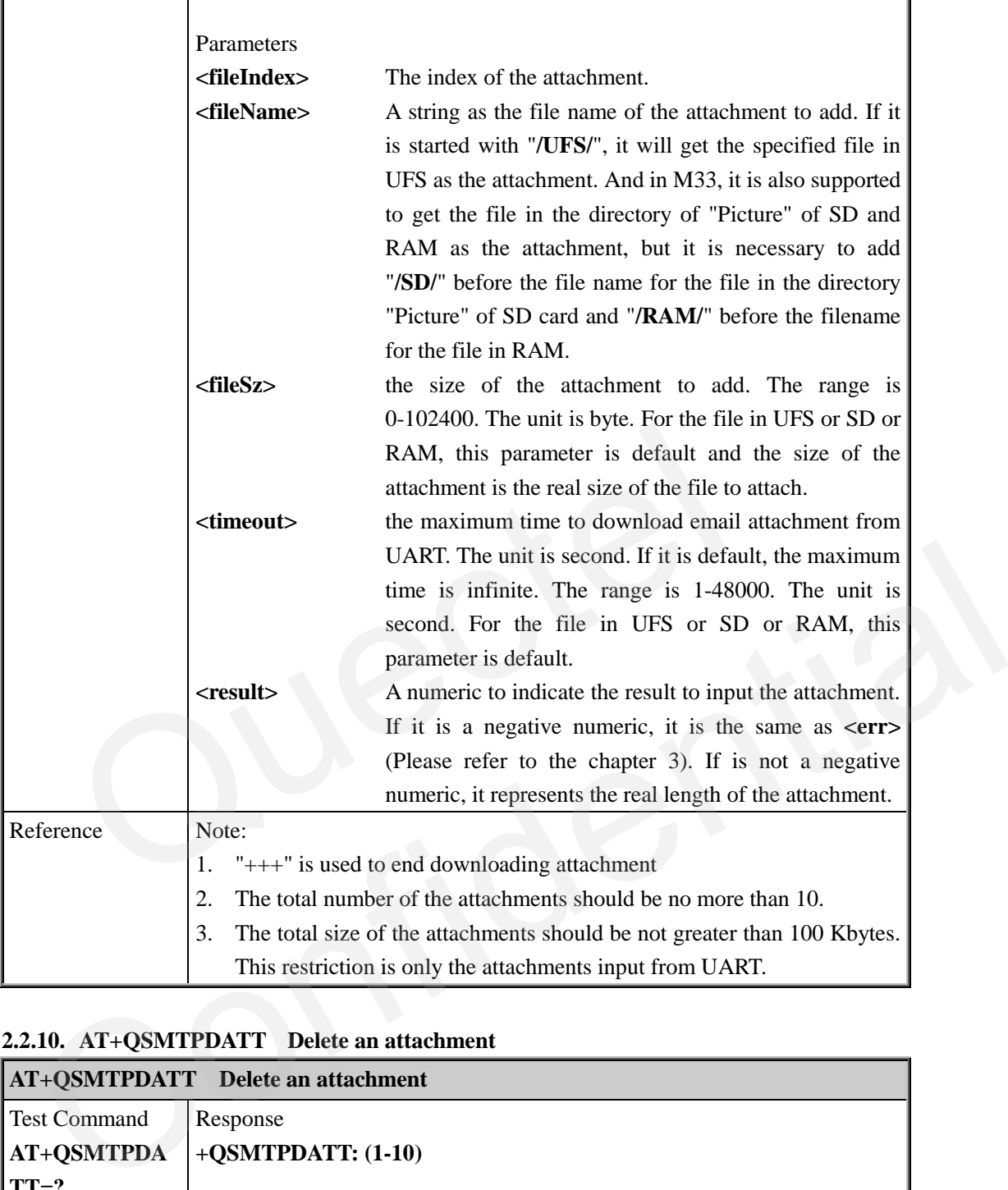

# <span id="page-12-0"></span>**2.2.10. AT+QSMTPDATT Delete an attachment**

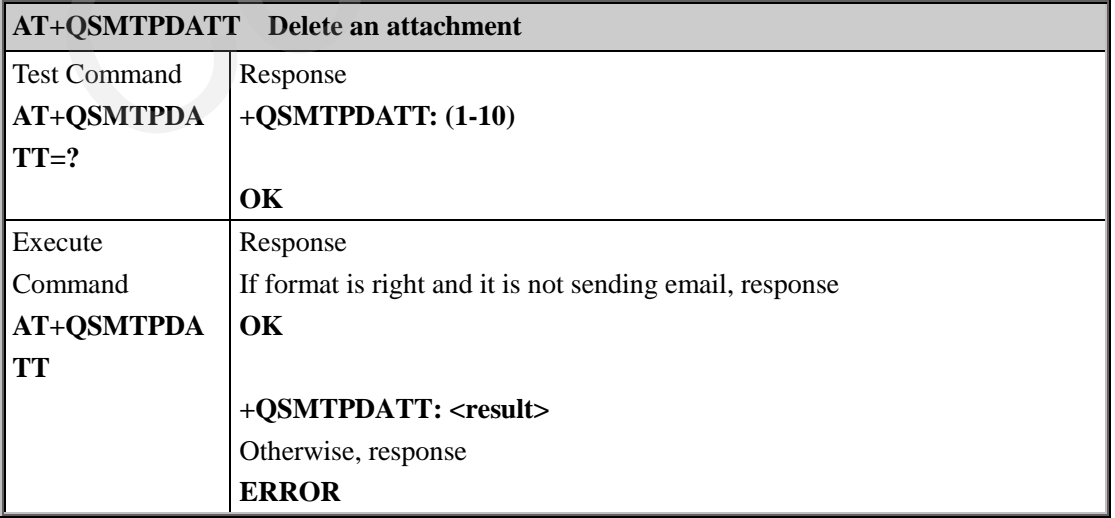

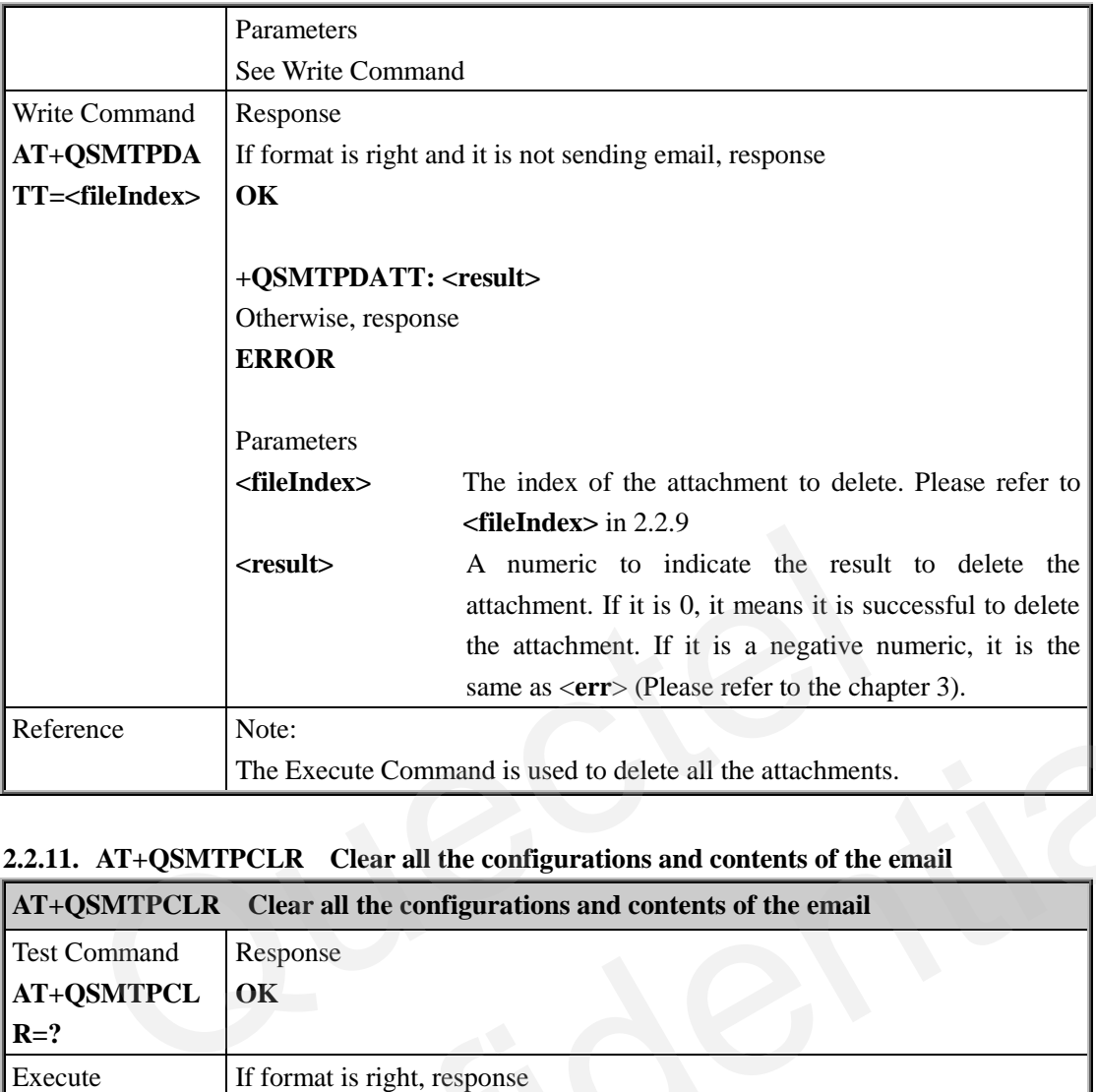

#### <span id="page-13-0"></span>**2.2.11. AT+QSMTPCLR Clear all the configurations and contents of the email**

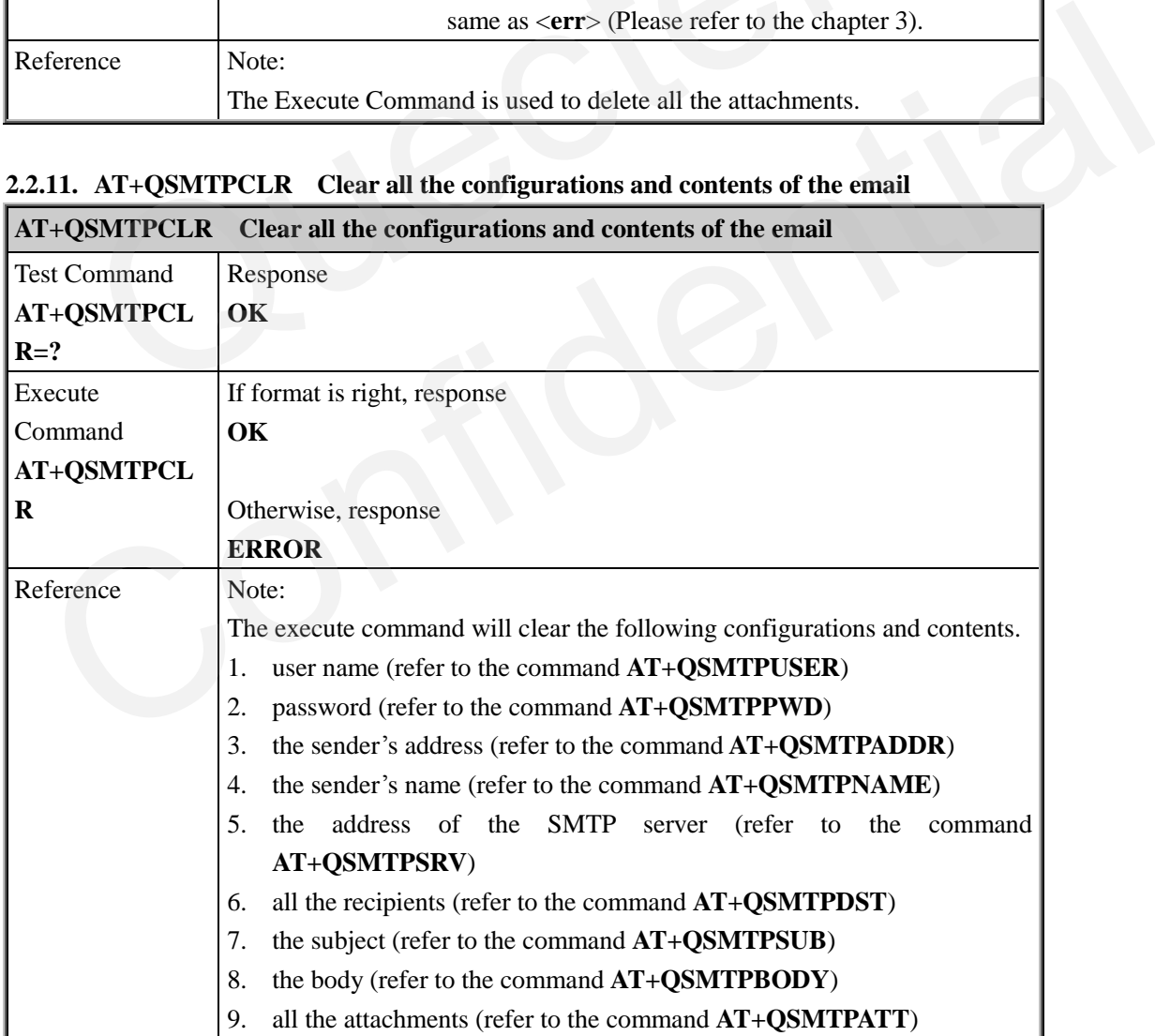

L.

#### <span id="page-14-0"></span>**2.2.12. AT+QSMTPCFG SMTP configurations**

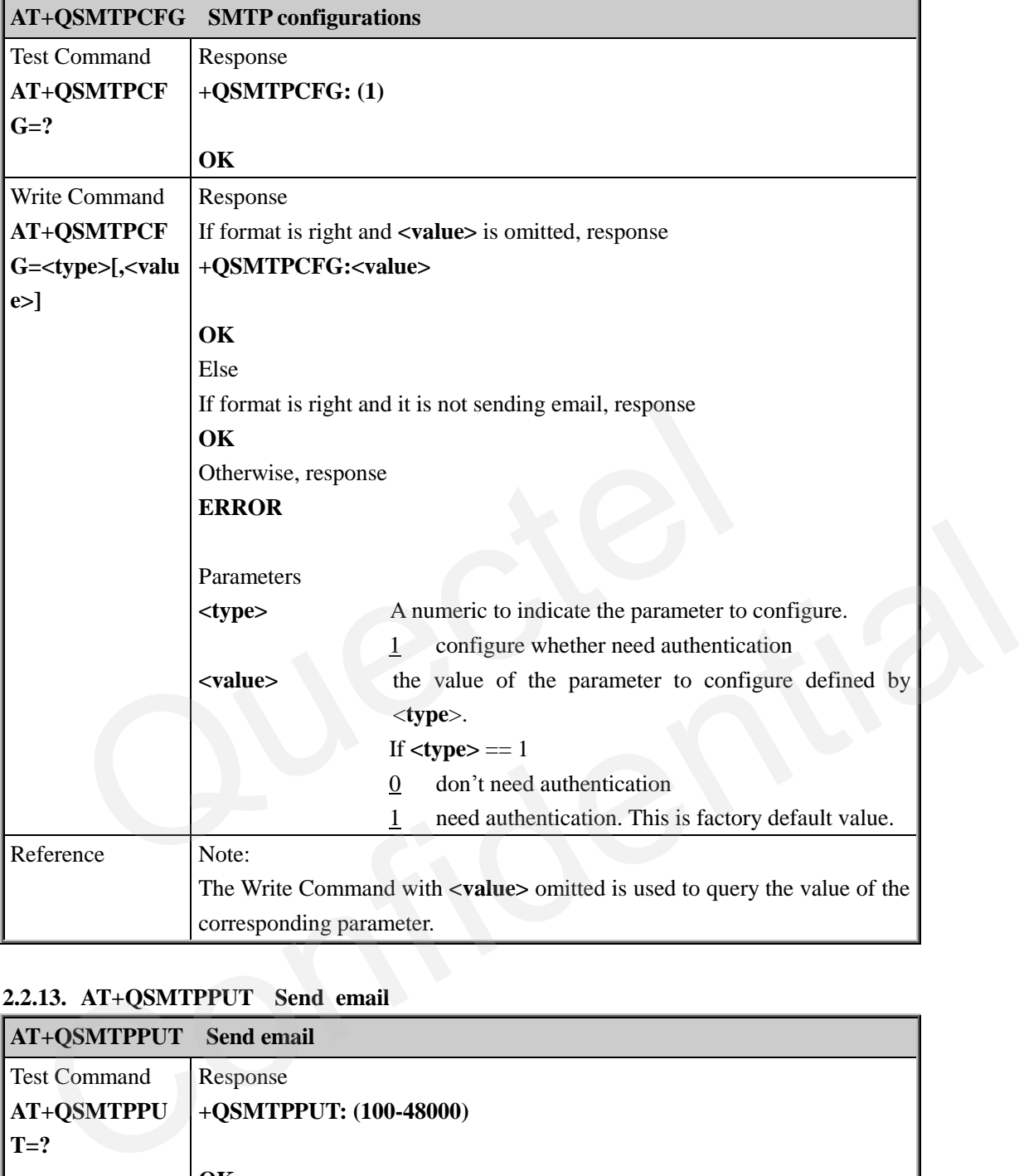

#### <span id="page-14-1"></span>**2.2.13. AT+QSMTPPUT Send email**

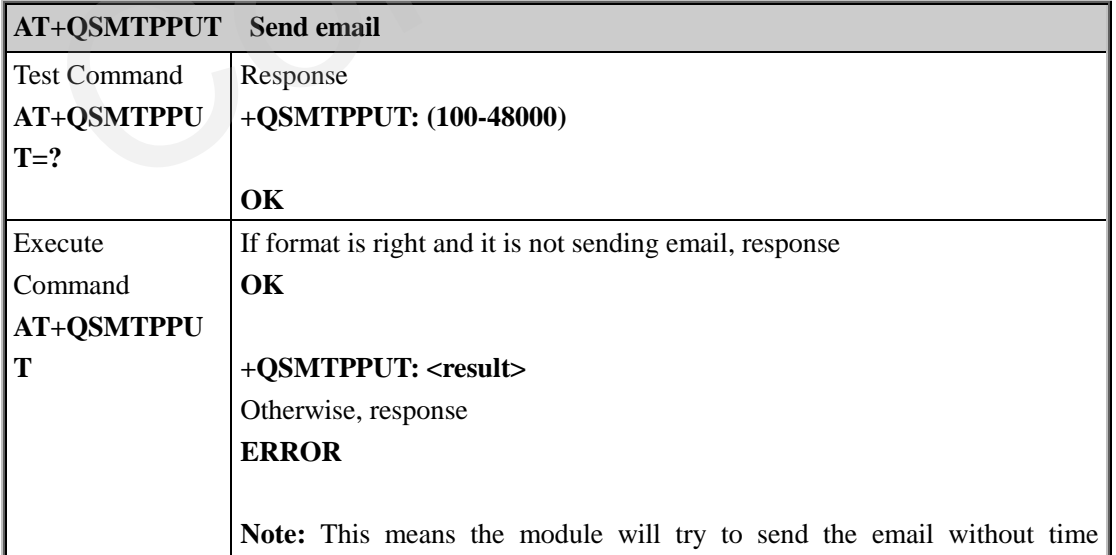

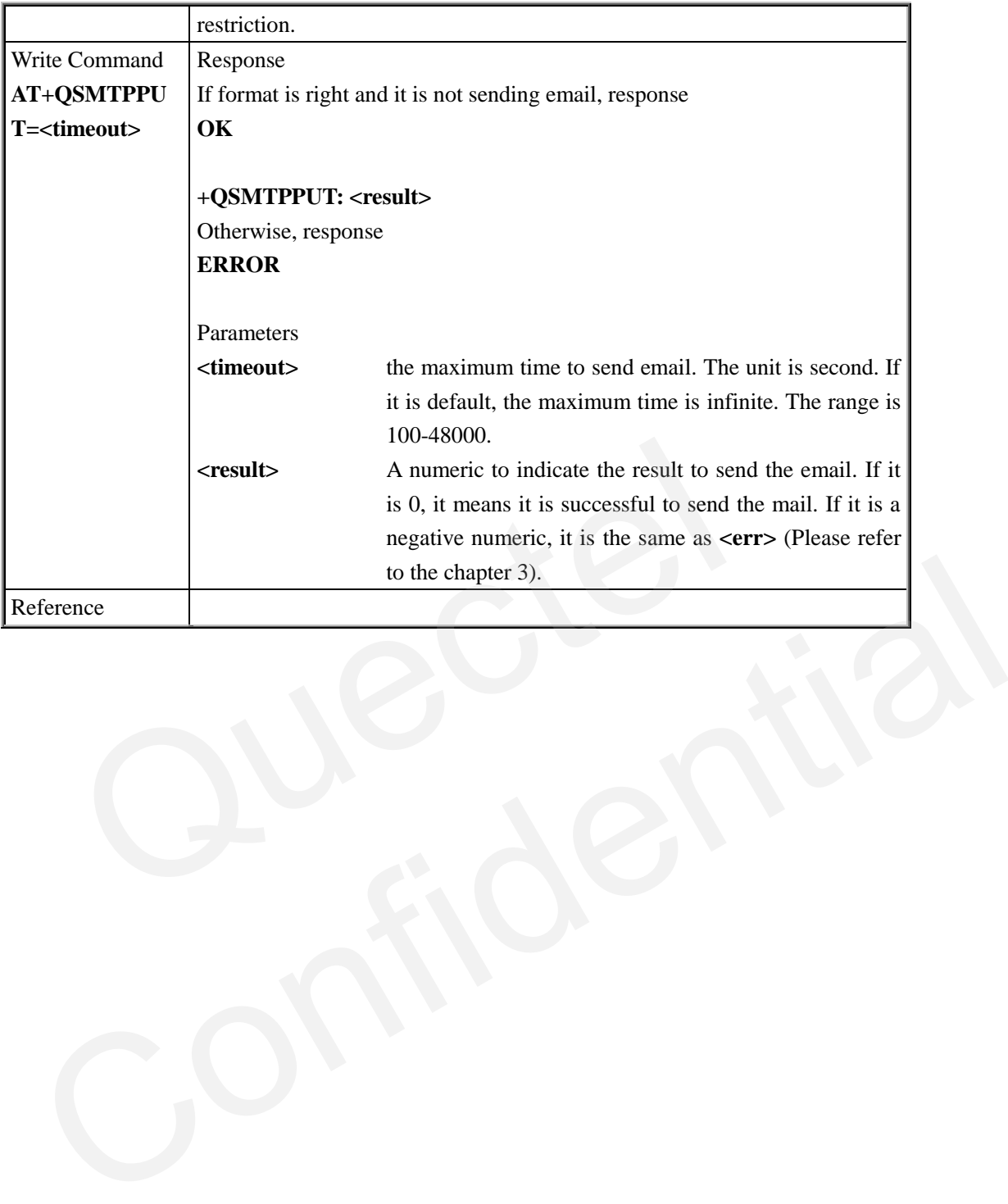

# <span id="page-16-0"></span>**3. Summary of Error Codes**

The error code <err> indicates an error related to mobile equipment or network. The detail about **<err>** is described in the following table.

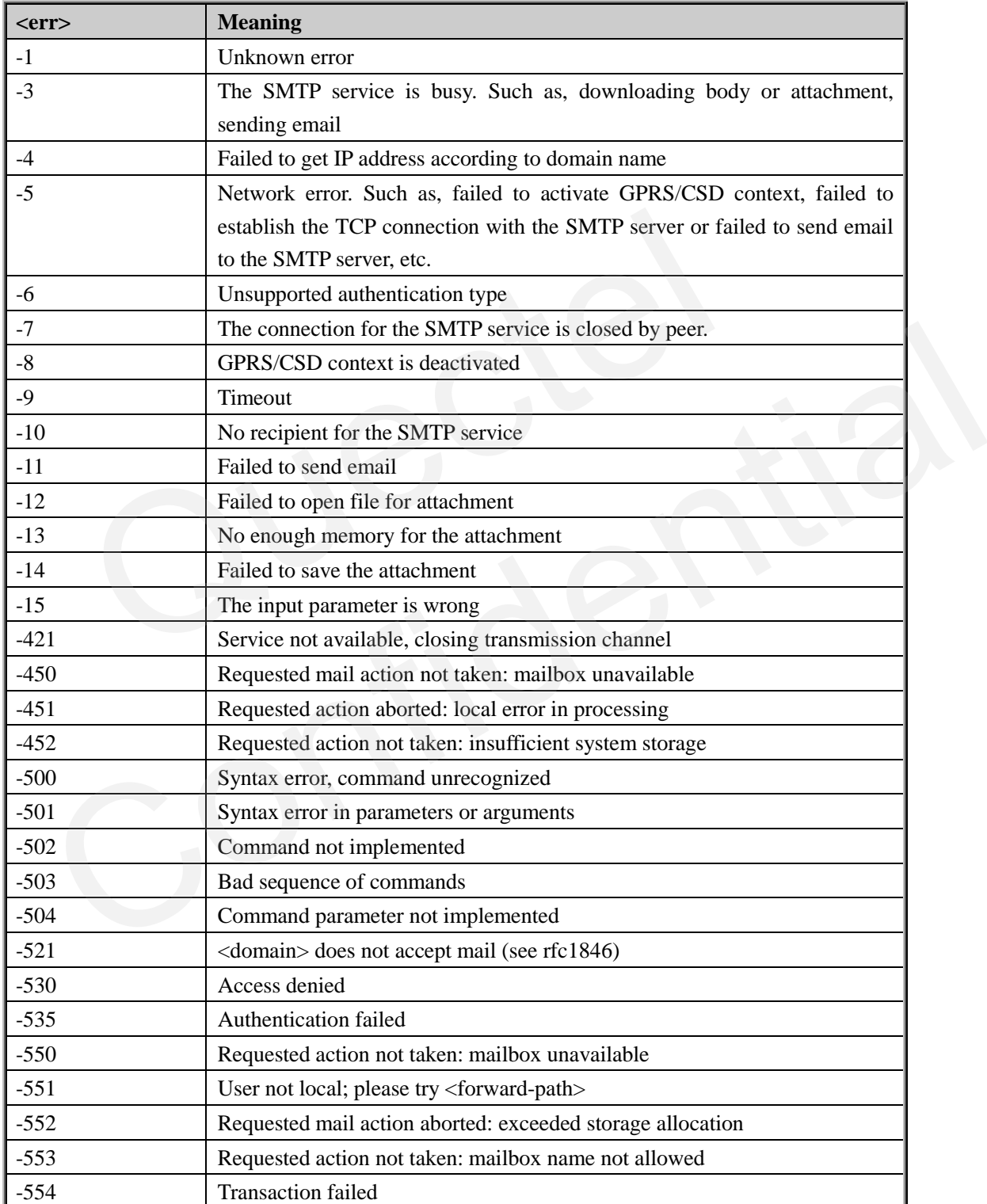

### <span id="page-17-0"></span>**4. Examples**

#### <span id="page-17-1"></span>**4.1. Configure SMTP server**

```
AT+QSMTPSRV="smtp.163.com", 25 // Set SMTP server as "smtp.163.com" and port as 
                                     25
OK
AT+QSMTPUSER="quectel" // Set the user name for authentication as "quectel"
OK
AT+QSMTPPWD="test" // Set the password for authentication as "test"
OK
```
**Note:** 

Actually, the user name **"quectel"** and password **"test"** isn't a valid account. It is just an example.

#### <span id="page-17-2"></span>**4.2. Configure the information of sender**

```
AT+QSMTPNAME="quectel" // Set the name of the sender as "quectel" 
OK
              SMTPPWD="test" // Set the password for authentication as "<br>
y, the user name "quectel" and password "test" isn't a valid account.<br>
i.e.<br>
onfigure the information of sender <br>
SMTPNAME="quectel" // Set the name of the send
      4e:<br>
ttually, the user name "quectel" and password "test" isn't a valid account. It is just an<br>
mple.<br>
2. Configure the information of sender<br>
F+QSMTPNAME="quectel" // Set the name of the sender as "quectel"<br>
Σ<br>
F+QSMTPAD
```
**AT+QSMTPADDR="quectel@163.com"** // Set the email address of the sender as **"quectel@163.com"** 

**OK**

#### <span id="page-17-3"></span>**4.3. Add recipients**

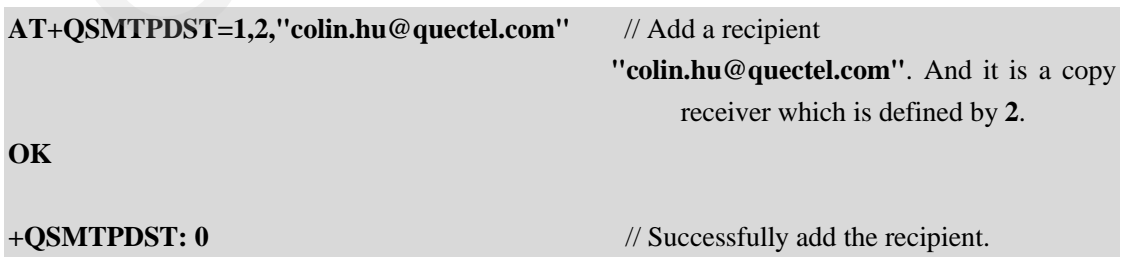

By the way, if you find the recipient you added before is wrong and you want to delete it, please execute the following command.

```
GSM_SMTP_ATC_V1.2 - 17 -
AT+QSMTPDST=0,2,"colin.hu@quectel.com" // Delete the recipient
```
QUECTEL

 **"colin.hu@quectel.com"** in the copy recipients list.

**OK**

**+QSMTPDST: 0** // Successfully delete the recipient.

#### <span id="page-18-0"></span>**4.4. Edit the content of the email**

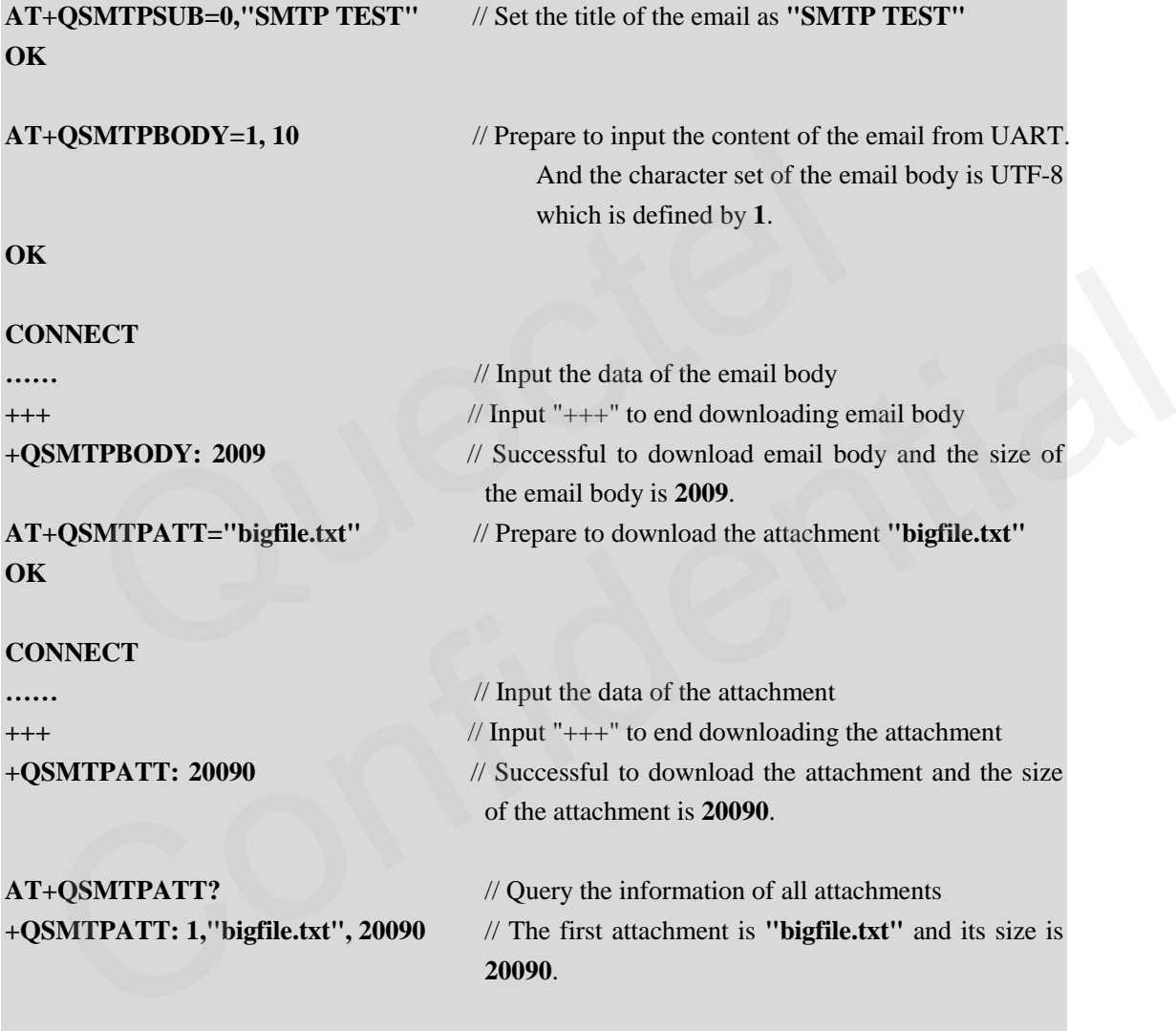

#### **OK**

By the way, if you don't want send the attachment with the email, please delete the attachment by the following command.

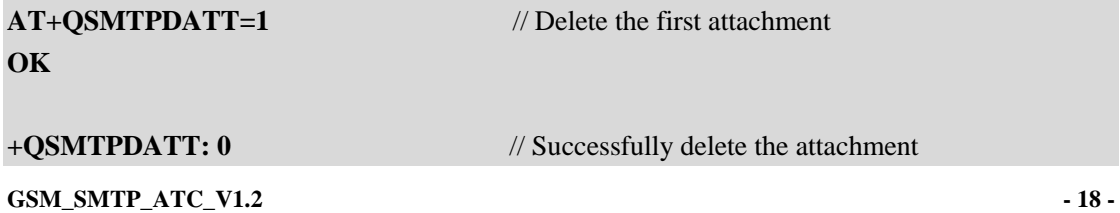

#### <span id="page-19-0"></span>**4.5. Add a file in UFS as attachment**

It is supported to add a file in UFS as the attachment of the email. And the following is an example to add a file in UFS as the attachment.

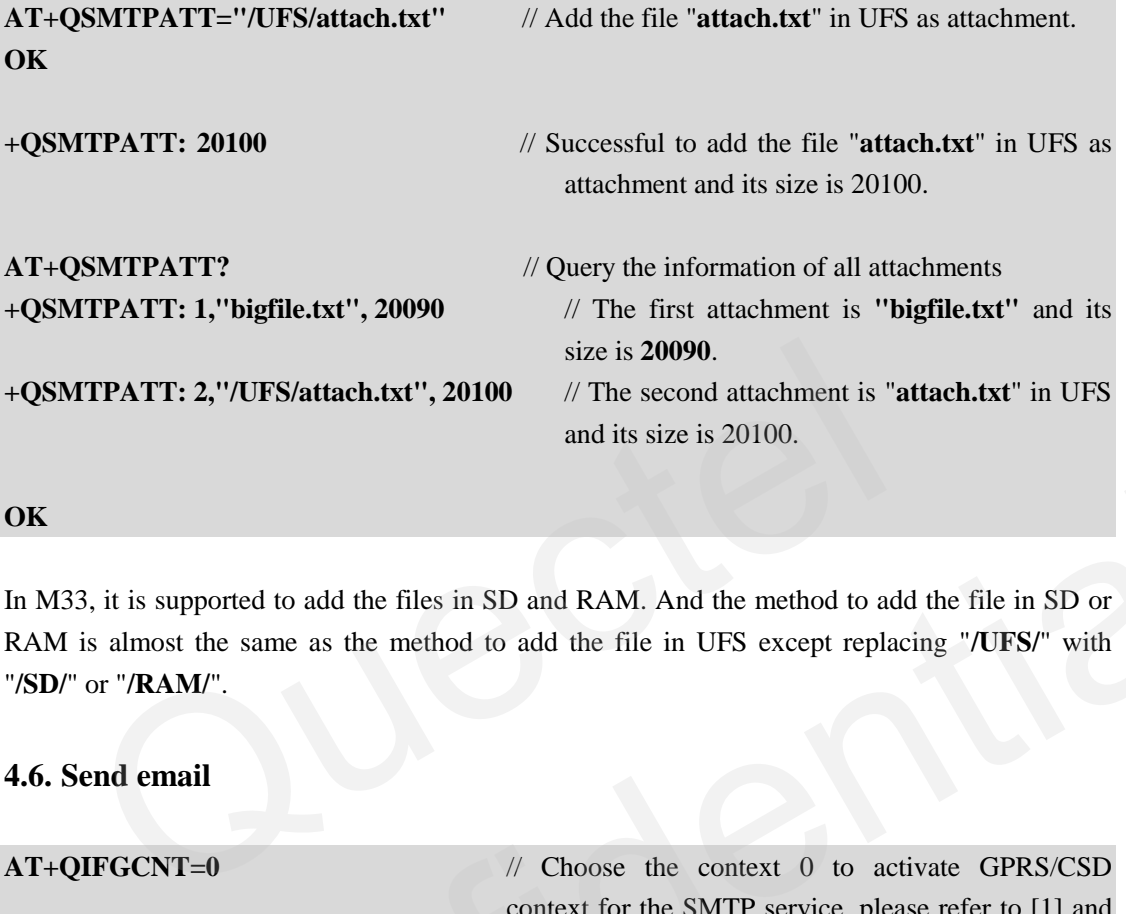

**OK**

In M33, it is supported to add the files in SD and RAM. And the method to add the file in SD or RAM is almost the same as the method to add the file in UFS except replacing "**/UFS/**" with "**/SD/**" or "**/RAM/**".

#### <span id="page-19-1"></span>**4.6. Send email**

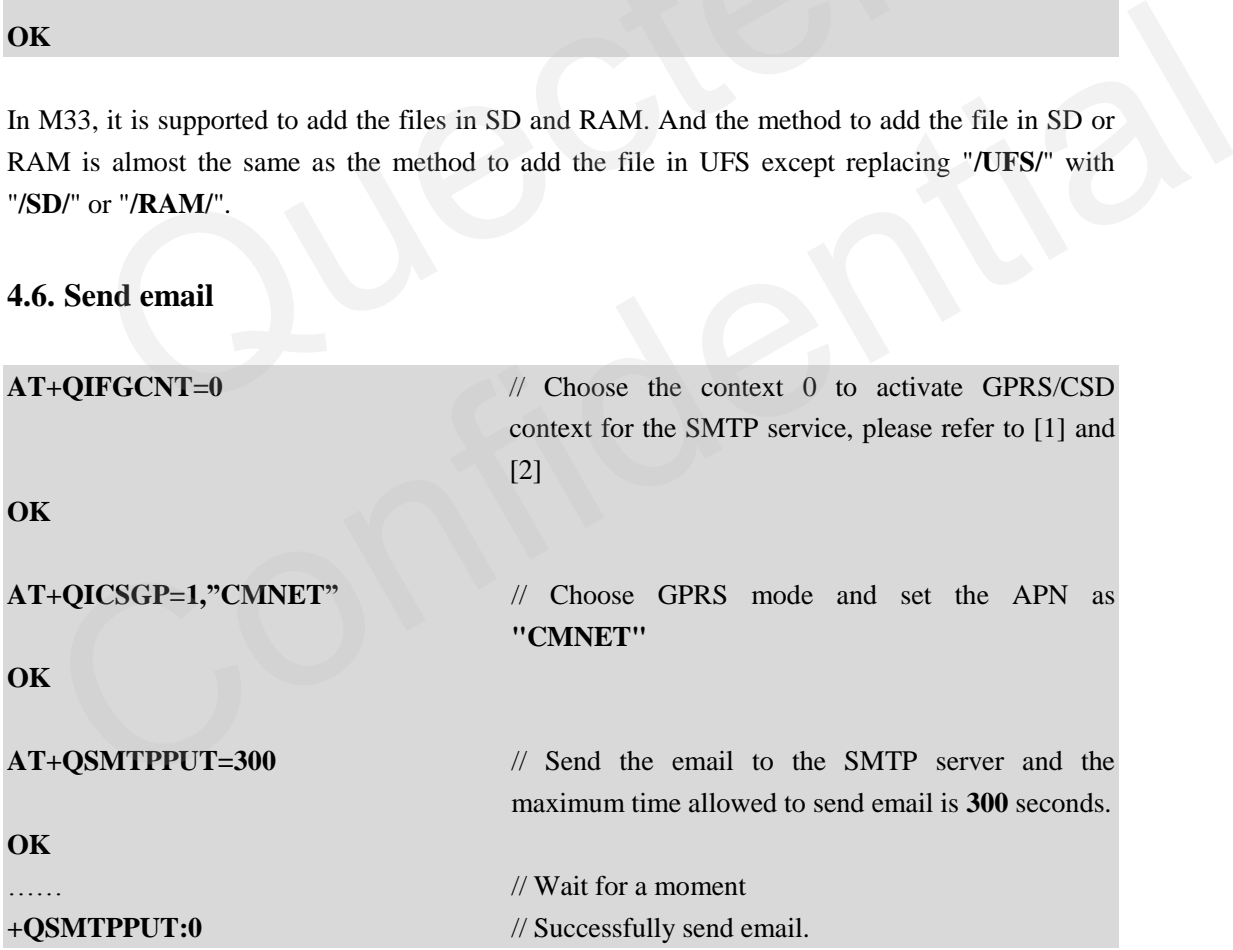

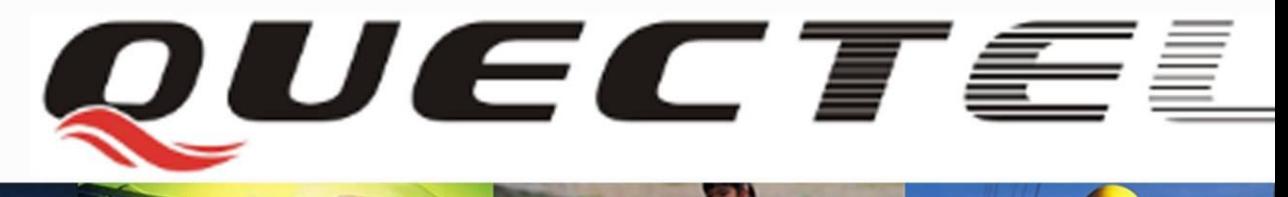

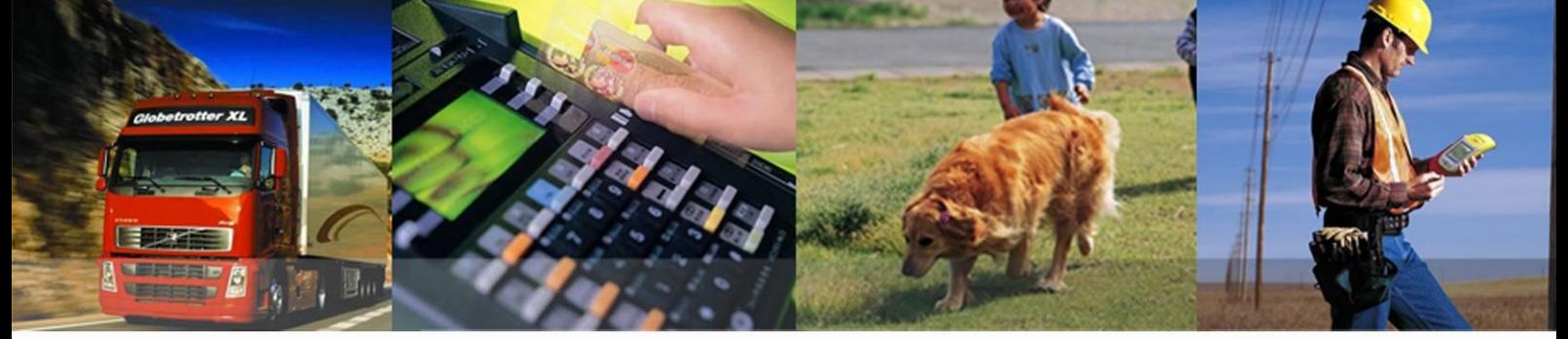

**Quectel Wireless Solutions Co., Ltd.**

**Room 501, Building 9, No.99, Tianzhou Road, Shanghai, China 200233 Tel: +86 21 5108 2965 Mail:**  $\inf$  $@$   $@$ **uectel.com**